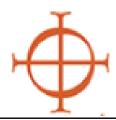

### **Archdiocese of Seattle**

## Safe Environment Program

#### PROCEDURES FOR TRAININGS

- 1) **Enter** the *Protecting God's Children* course you wish to host within the VIRTUS system through your facilitator access.
  - Call parish/school coordinator to confirm and touch-base with them in advance.
- 2.) **Print** participant workbook, sign-in sheets, facilitator evaluations, etc.
- 2) Night of training—
  - Make sure to bring your binder and DVD.
  - Facilitate training.
  - Collect evaluations and sign-in sheets.
- 3) **Ensure** everyone has signed the attendance roster (even walk-ins).
- 4) **Send** sign-in sheets and evaluations into Safe Environment Office.
  - 710—9th Avenue, Seattle, WA 98104

#### HOW TO REGISTER YOUR PROTECTING GOD'S CHILDREN COURSE

LOG-IN TO THE DATABASE: www.virtusonline.org.

- **Sign** into the VIRTUS database
- Click on the FACILITATOR tab
- Click on SESSION LISTING
- Click on ADD A NEW CLASS
- Enter necessary info & Click ADD SESSION

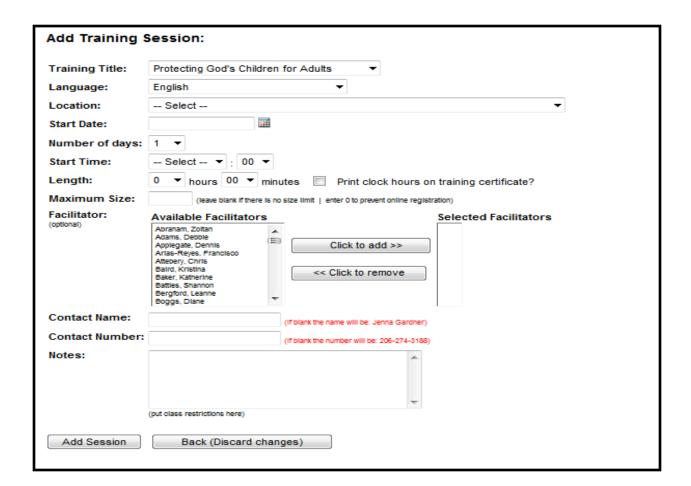

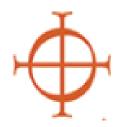

# **Archdiocese of Seattle**Safe Environment Program

#### PROCEDURES FOR PRINTING THE CLASS ROSTER

- 1) (After you have logged into your VIRTUS profile) **Click** on FACILITATORS TAB
- 2) **Click** on MANAGE REGISTRATION
- 3) **Find** the session you will be hosting and **press** continue

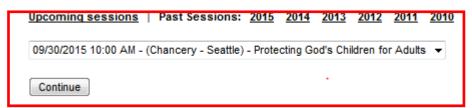

4) **Click** on CREATE SIGN-IN SHEET

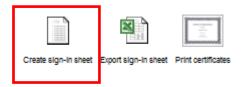

5) Once you have facilitated the class and everyone has signed the roster, send the roster to the SEP Office. The SEP Office will give credit to those who have attended: 710 9th Ave., Seattle, WA 98104.

#### PROCEDURES FOR DEALING WITH WALK-IN REGISTRANTS

- 1) **Print** the <u>Walk-in Registration</u> roster. You can download the walk-in roster by clicking on the hyperlink above "Walk-in Registration". Or you can print the roster by going to <a href="http://www.seattlearchdiocese.org/SEP/ftoolkit.aspx">http://www.seattlearchdiocese.org/SEP/ftoolkit.aspx</a> and going to **ITEMS TO PRINT.**
- 2) **Ensure** all walk-in registrants sign the walk-in registration roster.
- 3) **Send** the roster to the Safe Environment Office, where the staff there will provide all attendees of the class a certificate of attendance.